## Instalação & Configu VPN em macOS

## Instalação:

A ligação VPN permite-lhe criar um túnel seguro sobre a Internet entre da sua Instituição. Para tal deverá instalar o cliente VPN no seu comp abaixo, para ligação ao servidor VPN disponibilizado pela instituição.

[https://openvpn.net/vpn-server-resources/connecting-](https://openvpn.net/vpn-server-resources/connecting-to-access-server-with-macos/#Download_the_OpenVPN_Connect_Client)to-access-server

[macos/#Download\\_the\\_OpenVPN\\_C](https://openvpn.net/vpn-server-resources/connecting-to-access-server-with-macos/#Download_the_OpenVPN_Connect_Client)onnect\_Client

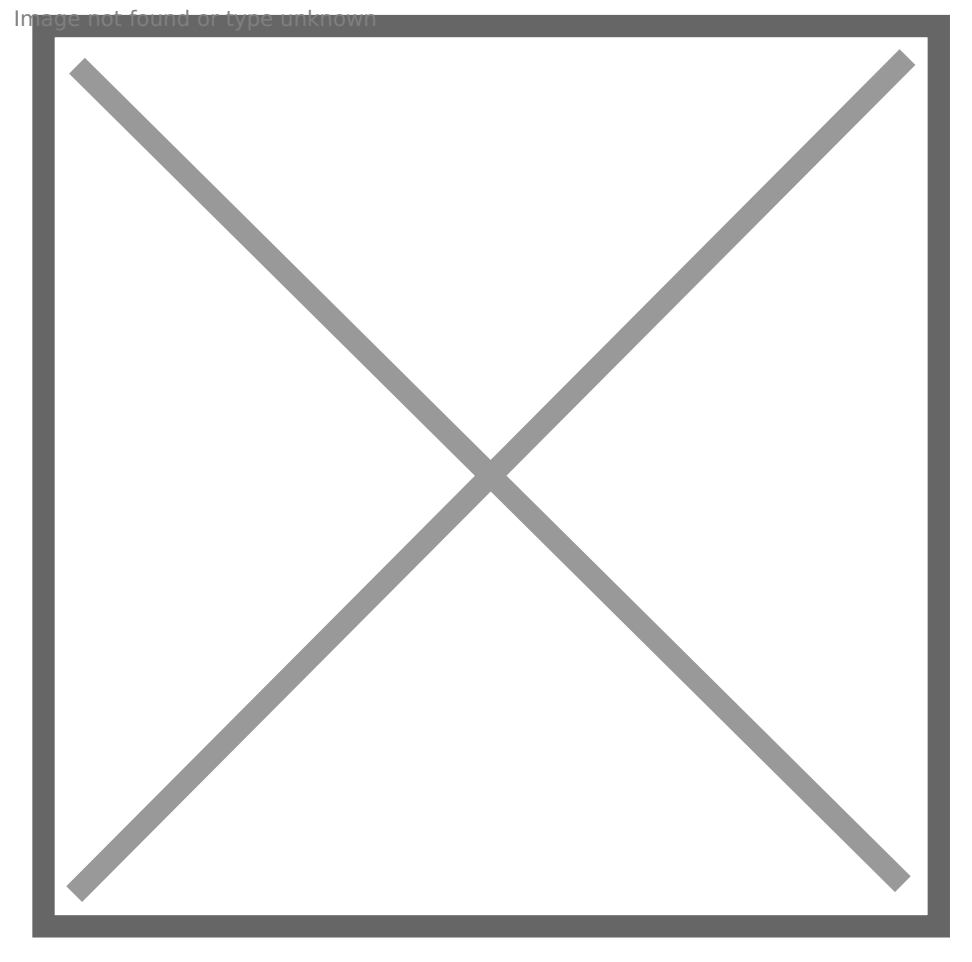

Em seguida abrir o ficheiro transferido para a Secretária(1). Mover o ficheiro "OpenVPN\_Connect\_Installer\_signed.pkg" (2) para a Secretária (3).

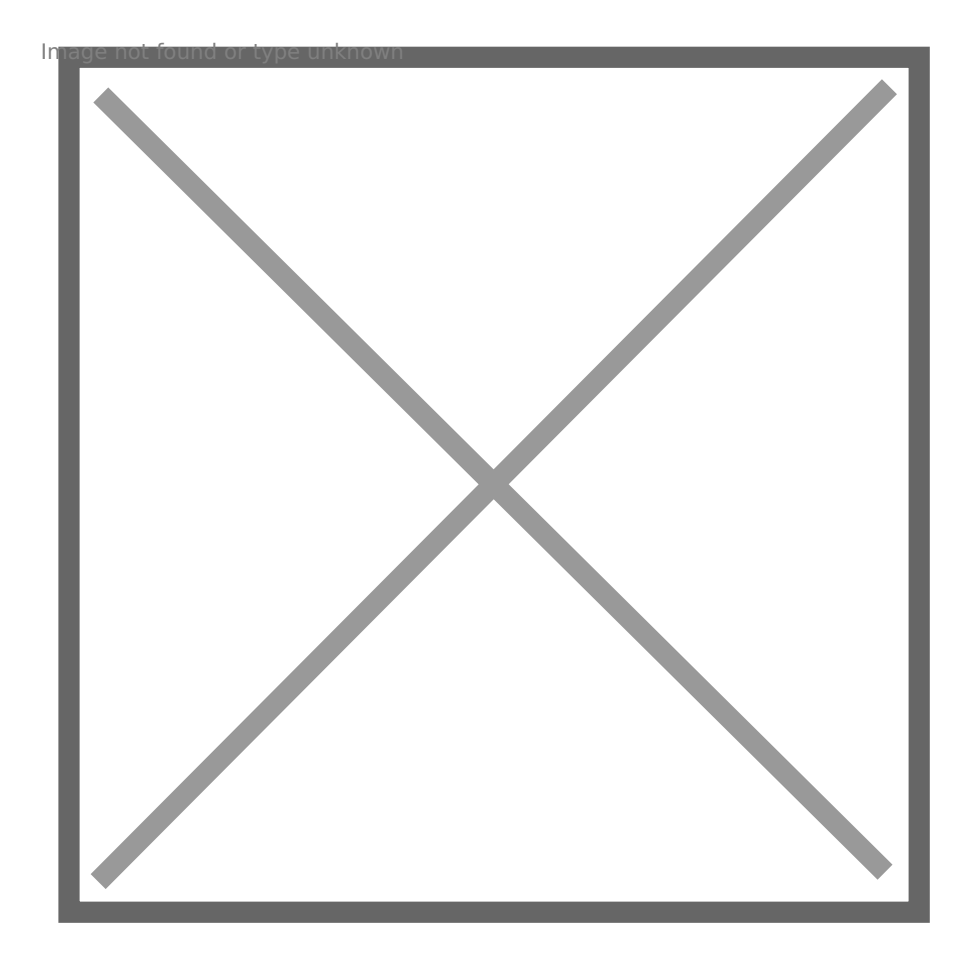

Em seguida, clicar no ficheiro e fazer a respectiva instalação:

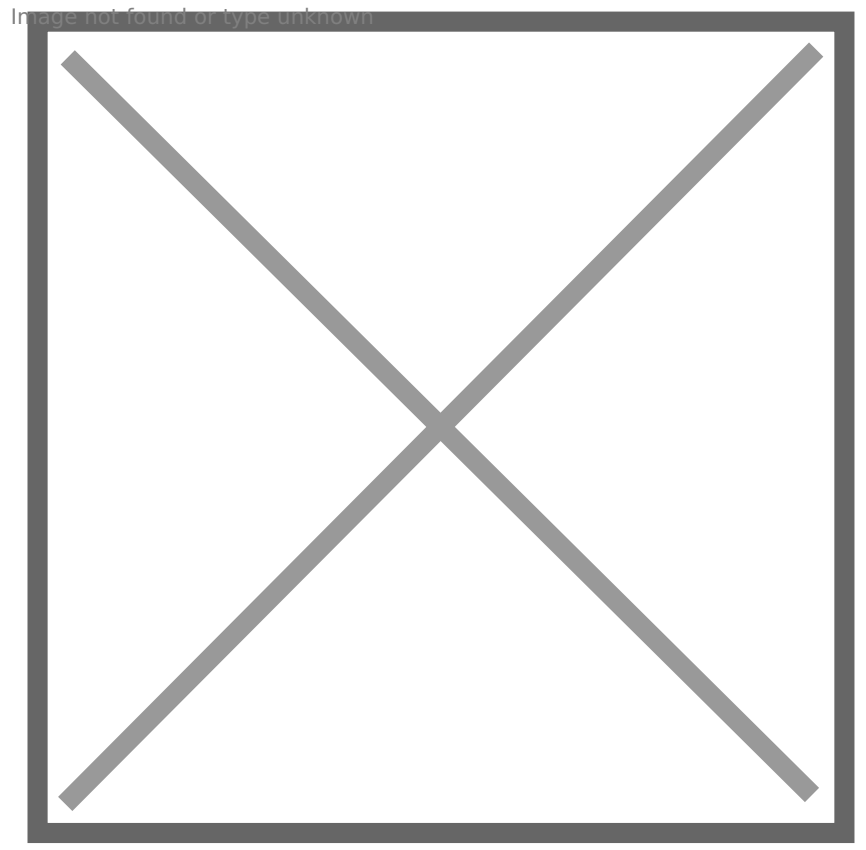

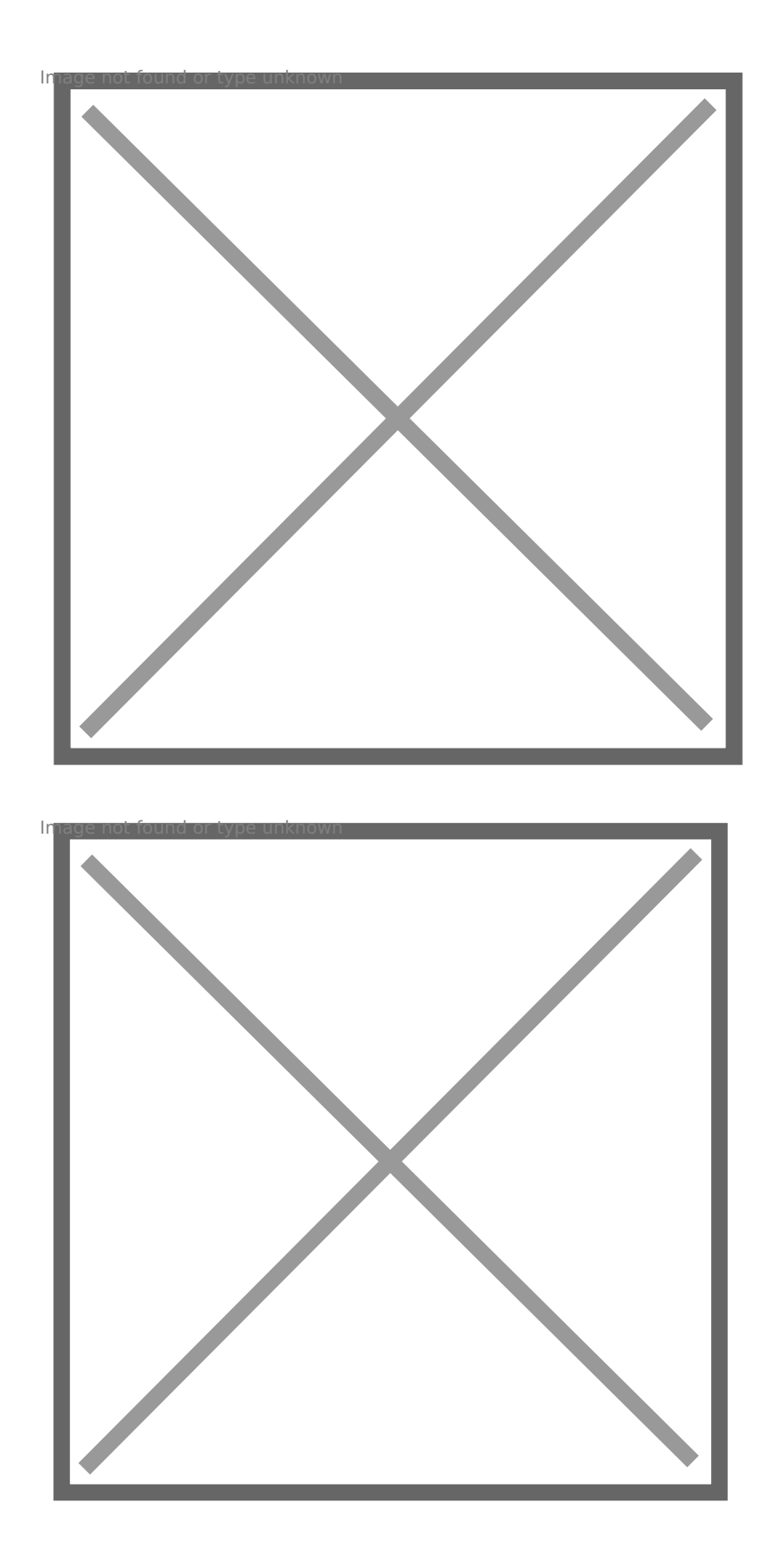

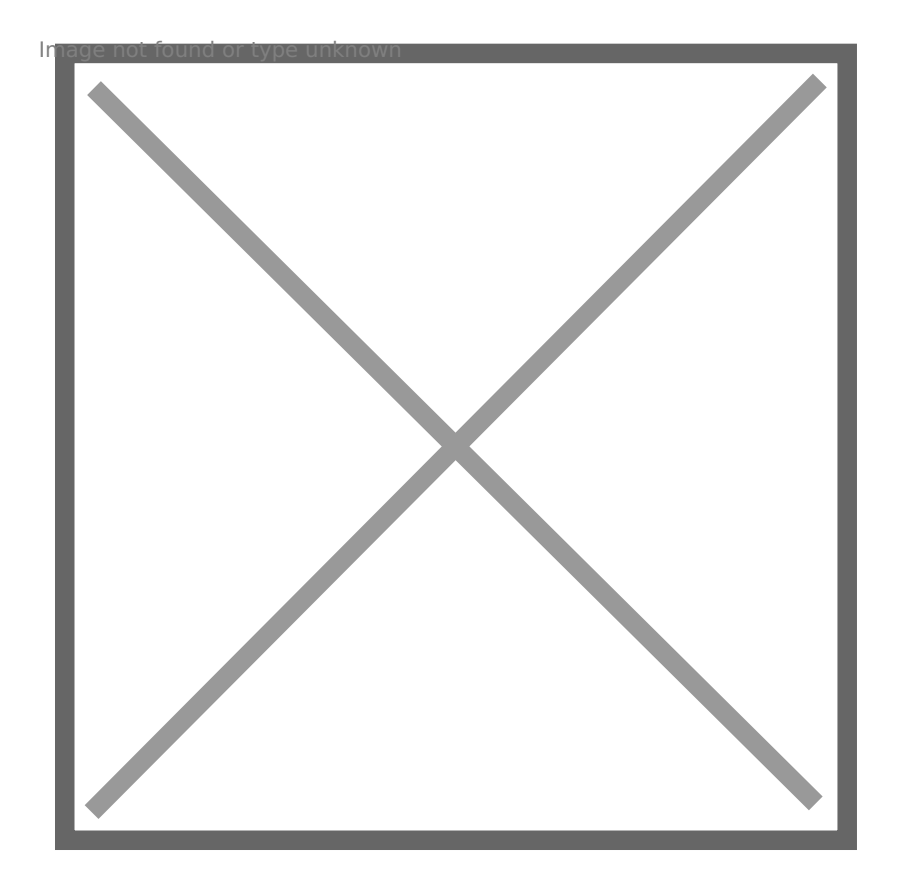

Após clicar no botão "Instalar" introduzir as credenciais do computador e continuar com a instalação.

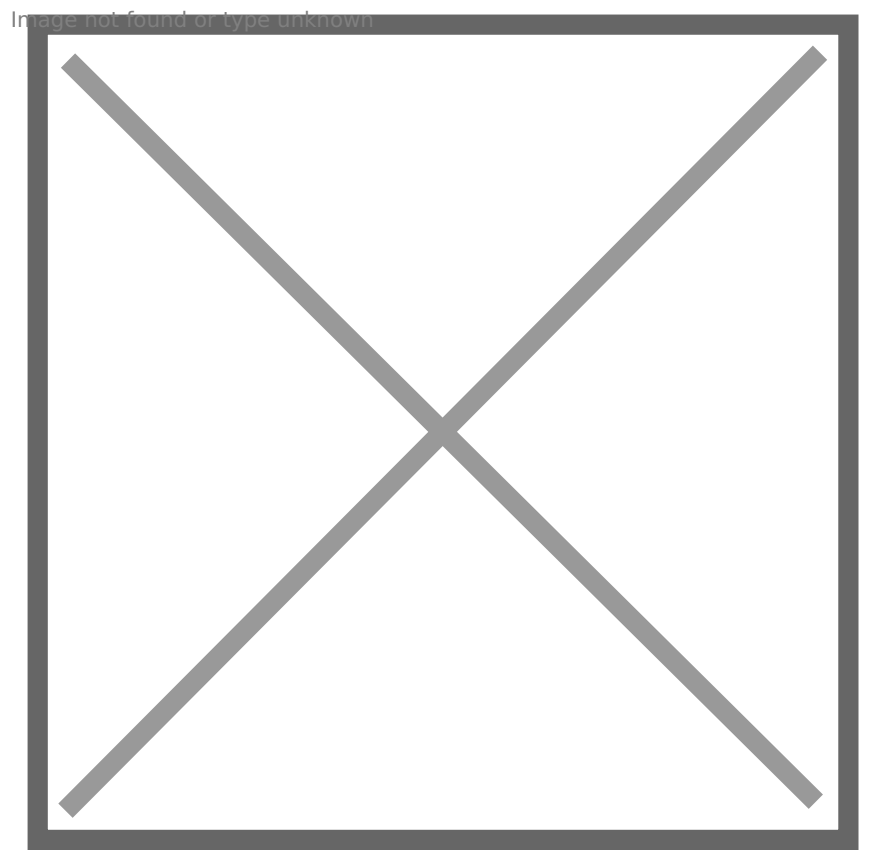

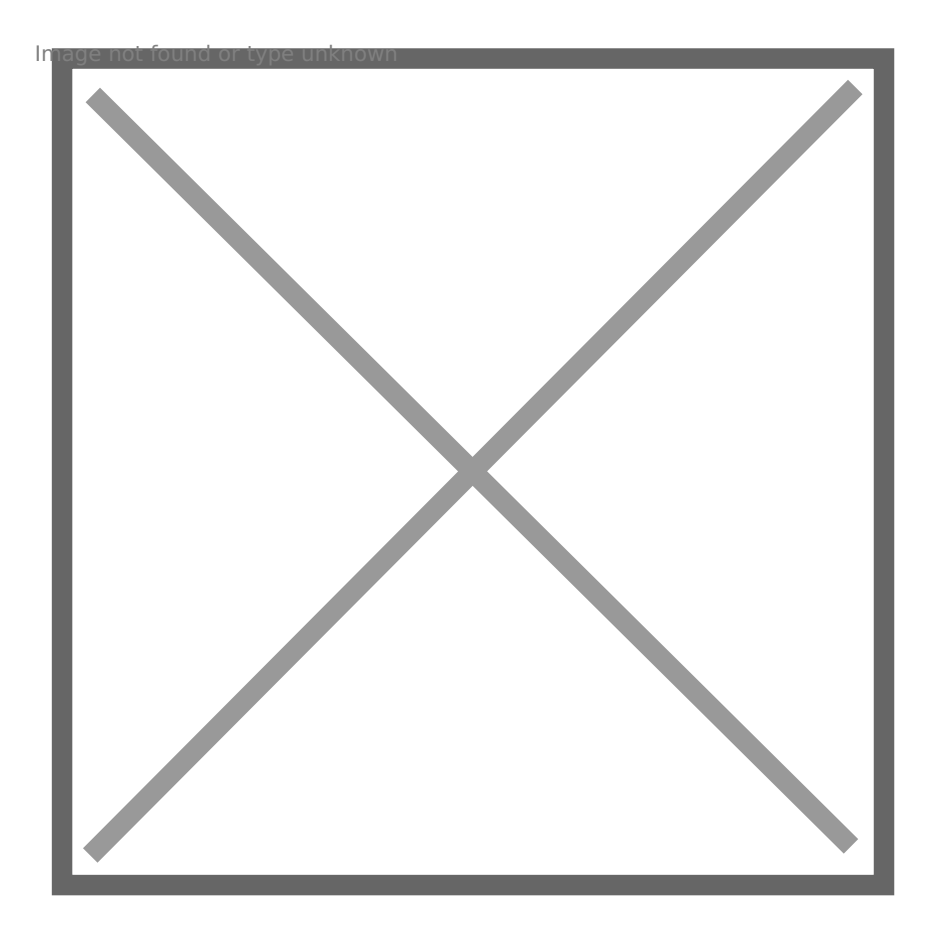

Configuração e Execução:

Para a sua conniagunação, do everá un kan o la Teorio polo foi a hieria do no fundo desta página, na página, n

secção dos Ansxe

Em seguida, terá que iniciar o programa OpenVPN Connect .

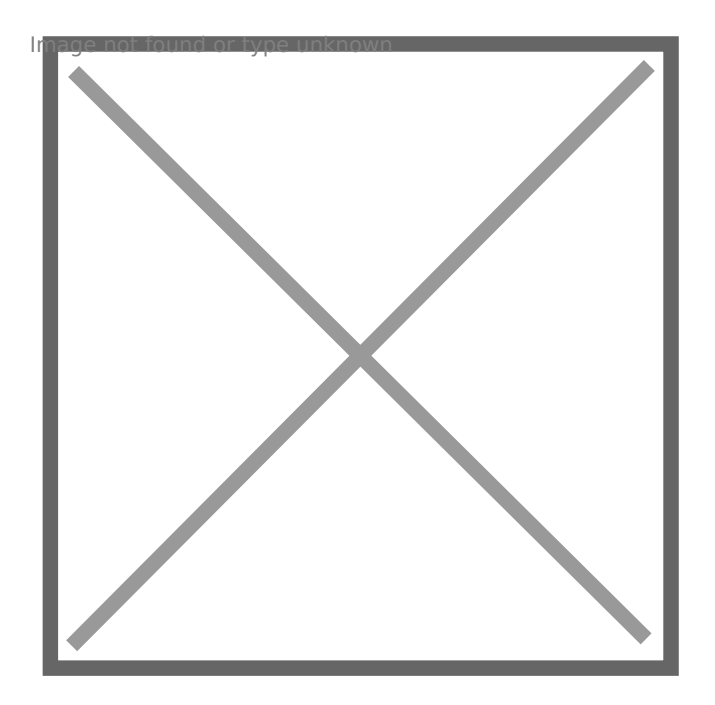

Com rato em cima do ícone, clicar em "Import" e de seguida em "From local file".

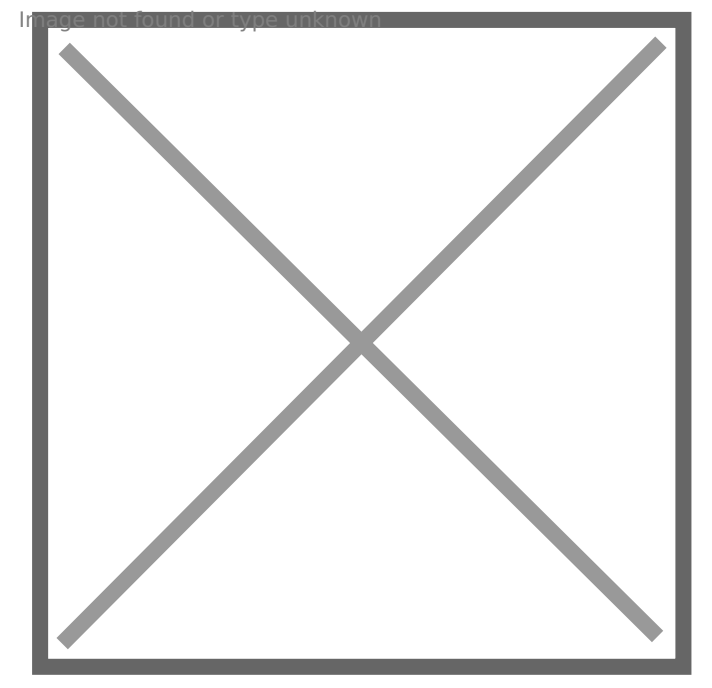

Escolher o ficheiro "IT.ovpn" e clicar em "open":

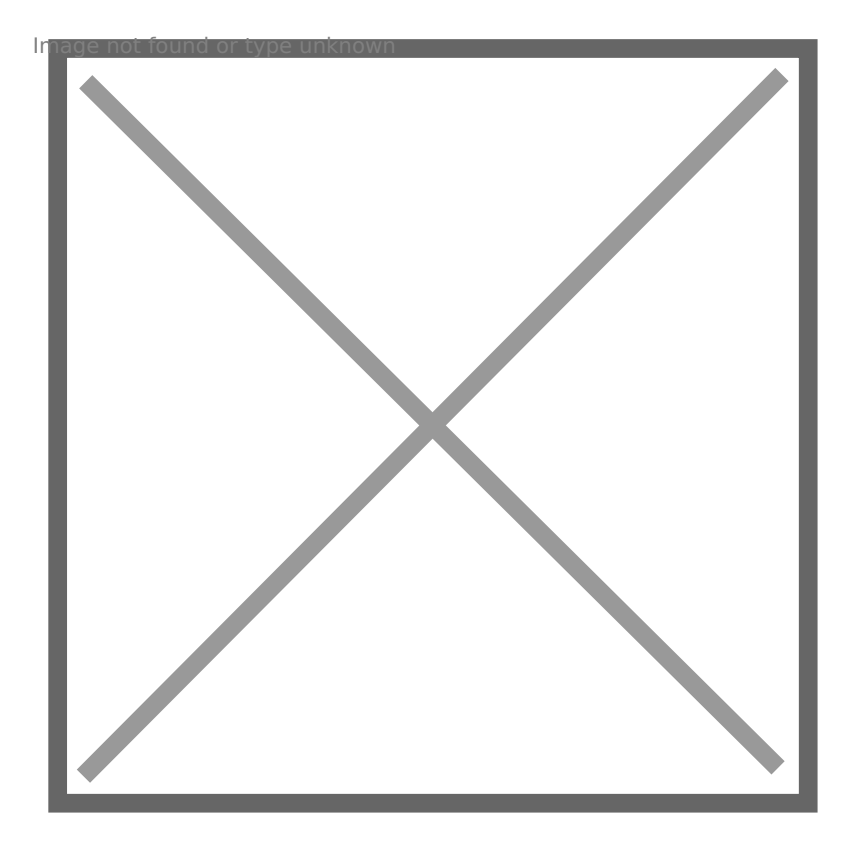

## Em seguida, iniciar a conexão:

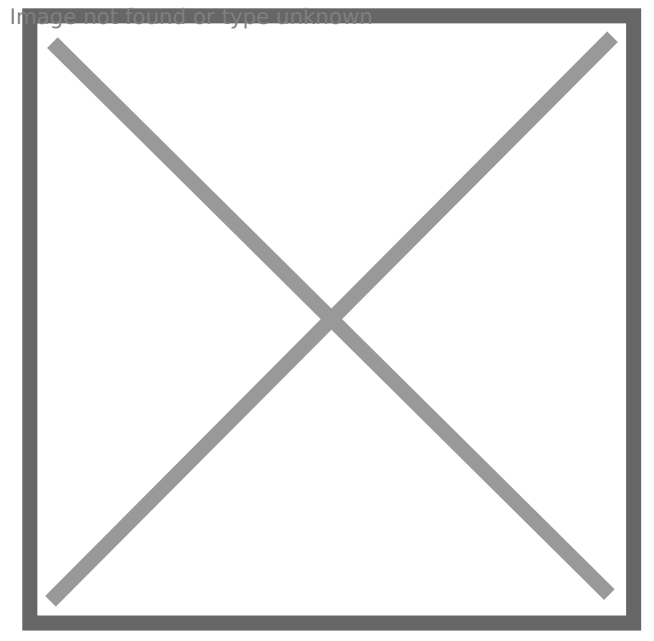

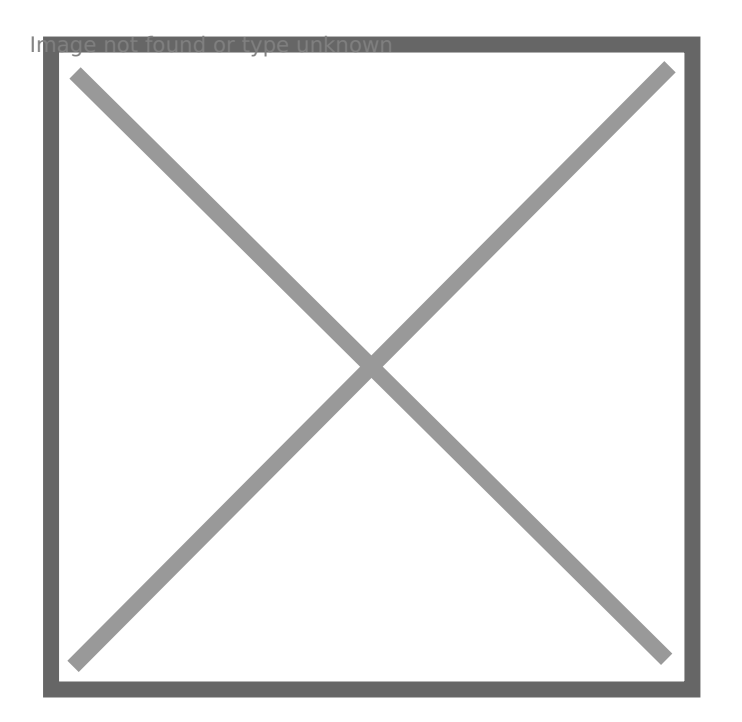

Introduzir as suas credenciais da instituição - endereço de e-mail e password respectiva:

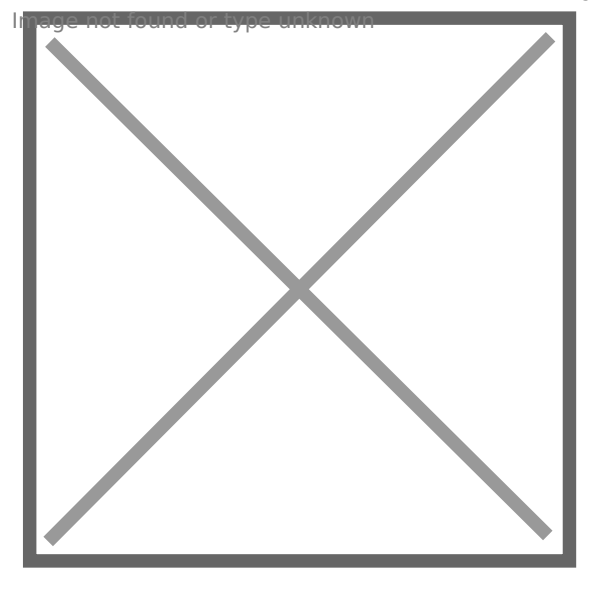

Revision #2 Created 3 June 2022 11:33:13 by Rafael Ribeiro Updated 9 June 2022 13:54:26 by Rafael Ribeiro